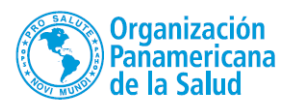

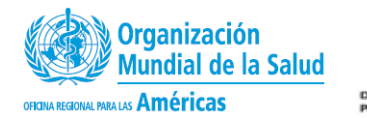

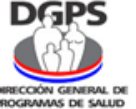

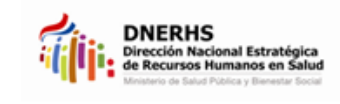

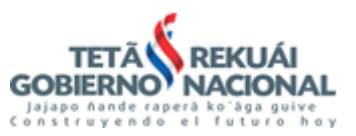

# **Curso latinoamericano de derechos de la niñez y la adolescencia en los servicios de salud Modalidad virtual**

## **Tema**

Promoción de Derechos de la Niñez y la Adolescencia en los Servicios de Salud.

## **Objetivo**

Formar a los profesionales de salud para la aplicación de los principios y disposiciones contenidas en la Convención sobre los Derechos del Niño de 1989 en lo que compete al ámbito de la salud.

## **Fecha de inicio, finalización y duración.**

Inicio: 04 de junio de 2018 Finalización: 08 de julio de 2018. 5 (cinco) semanas de desarrollo modular, recuperación y evaluación.

## **Perfil del Participante**

Profesionales egresados de las carreras de ciencias de la salud (nutrición, medicina, psicología, fisioterapia, enfermería, etc.) y ciencias sociales (sociología, trabajo social, derecho, etc.); Personal técnico del área de niñez y adolescencia (salud y otros garantes de derechos); y Personal de salud (agentes comunitarios y promotores de salud indígena).

Serán admitidos quienes presten servicios en establecimientos de salud públicos del país y de toda Latinoamérica.

## **Financiado por la OPS y el MSPBS.**

La inscripción no tiene costo para los interesados e implica el usufructo de una plaza financiada con fondos de la Organización Panamericana de la Salud (OPS) y por el Ministerio de Salud Pública y Bienestar Social.

#### **Inscripción y matriculación**

**El periodo de inscripción abre el 28/05/2018 hasta el 03/06/2018, dentro de la plataforma.**  Si su perfil profesional se ajusta a los requisitos del curso, siga los siguientes pasos: **Instrucciones para la inscripción y matriculación**

- 1. Ingresar al enlace: <https://www.campusvirtualsp.org/es>
- 2. Ingresar en la opción: **Crear cuenta** ubicada en el ángulo superior derecho (señal amarilla).

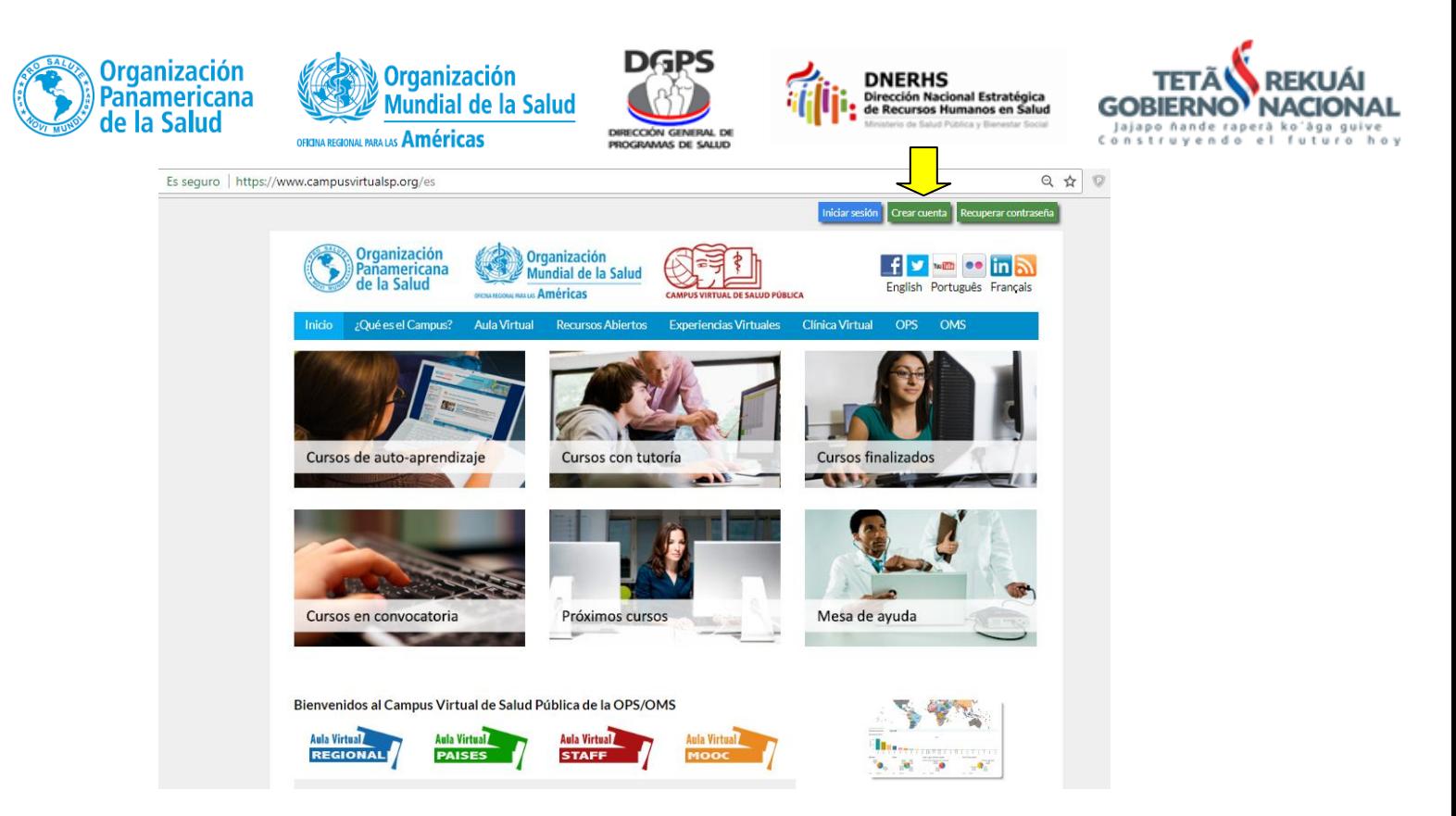

- 3. Llenar el formulario de creación de cuenta, enviar y luego verificar en el correo personal, el mensaje en el que solicita pulsar el enlace de activación de la nueva cuenta. En caso de no haber recibido el mensaje de la plataforma, favor solicitar la activación manual de su cuenta de usuario al correo: [cvsp@paho.org](mailto:cvsp@paho.org)
- 4. Una vez activada la cuenta ir al siguiente enlace: https://paraguay.campusvirtualsp.org/

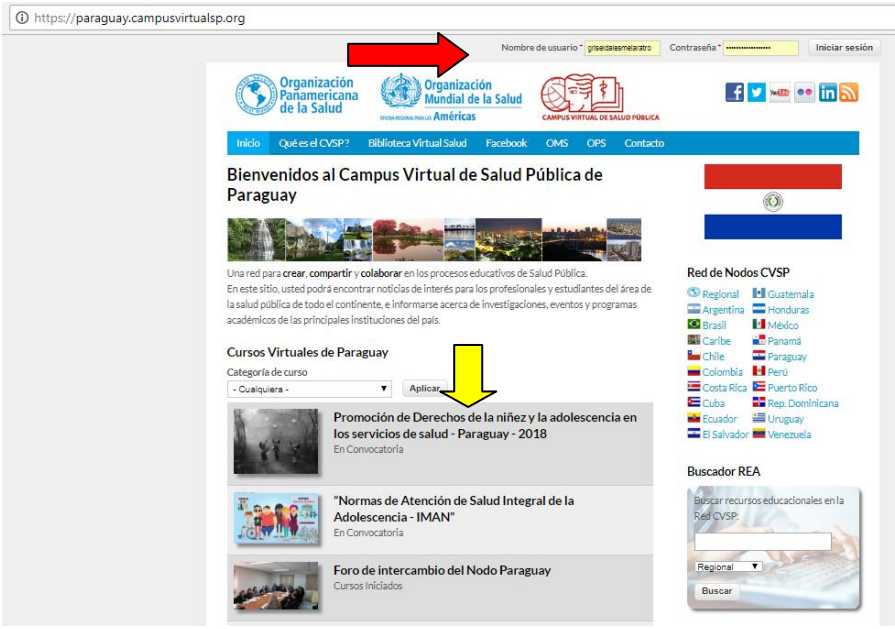

5. Luego de ingresar al portal del Nodo Paraguay y colocar sus datos de usuario y contraseña en el ángulo superior derecho **(señal roja),** podrá pulsar sobre el nombre del curso

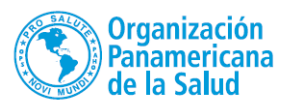

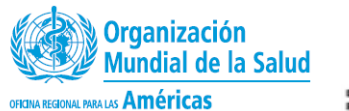

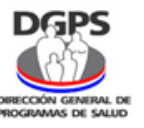

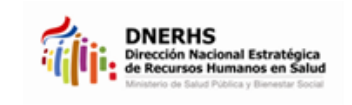

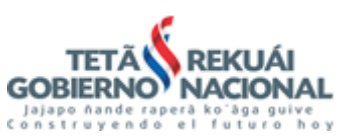

**Latinoamericano de derechos de la niñez y la adolescencia en los servicios de salud – Paraguay 2018 (señal amarilla)** para ingresar a la sección donde la plataforma le pedirá una clave de matriculación, la cual es: **derecho2018.** Esta clave solo le otorga el derecho de ingreso al aula para posteriormente finalizar la inscripción en el **"Espacio de Matriculación",** ubicado en el módulo general.

- 6. Una vez dentro del curso ingrese al **"Espacio de Matriculación"** para finalizar con el proceso de inscripción al curso. En caso de dudas o preguntas ingrese al **"Foro de Consultas para la matriculación",** donde encontrará un mensaje inicial para seguir los pasos en la consulta. Este foro se encuentra por debajo del espacio de matriculación.
- 7. Una vez finalizada la matriculación con el llenado de sus datos, contará con materiales tutoriales para editar su perfil de usuario.
- **8.** Podrá ingresar al curso desde el 28 de mayo del 2018 para matricularse. El curso inicia el 04 de junio con el Módulo de Familiarización, que durará una semana y donde se habilitará dos espacios de comunicación, una con la coordinación y otra con su tutor, a fin de conocerlos durante la semana de familiarización así como el programa y el reglamento del curso. Por favor esté atento a estos espacios denominados **"Foro de Anuncios de la Coordinación"** y **"Foro de Grupos"** para escribir sus aportes.
- 9. A partir del 11 de junio podrá iniciar con el Módulo I en la pestaña siguiente al Módulo de Familiarización. Los demás módulos se habilitarán sucesivamente según el cronograma establecido, una vez que finalice el módulo anterior. Los módulos finalizados permanecerán ocultos hasta el final del curso a fin de facilitar el desarrollo de los demás módulos. Verifique de descargar todos los materiales que desee utilizar en el curso y guardarlos en carpetas identificadas dentro de su computador.
- 10. Le sugerimos que utilice el navegador Google Chrome o Mozilla debido a la compatibilidad que tienen con esta plataforma. Otros navegadores pueden causarles inconvenientes.

¡Saludos y éxitos!

#### **Coordinación académica**

Mag. Abg. Claudia Sanabria, Asesora Jurídica de la Dirección General de Programas de Salud. Ministerio de Salud Pública y Bienestar Social.

> *¡Les animamos a participar! Dirección General de Programas de Salud*

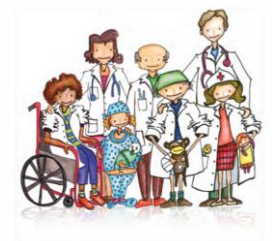